# **Guía Básica teléfono IP 7911 de Cisco**

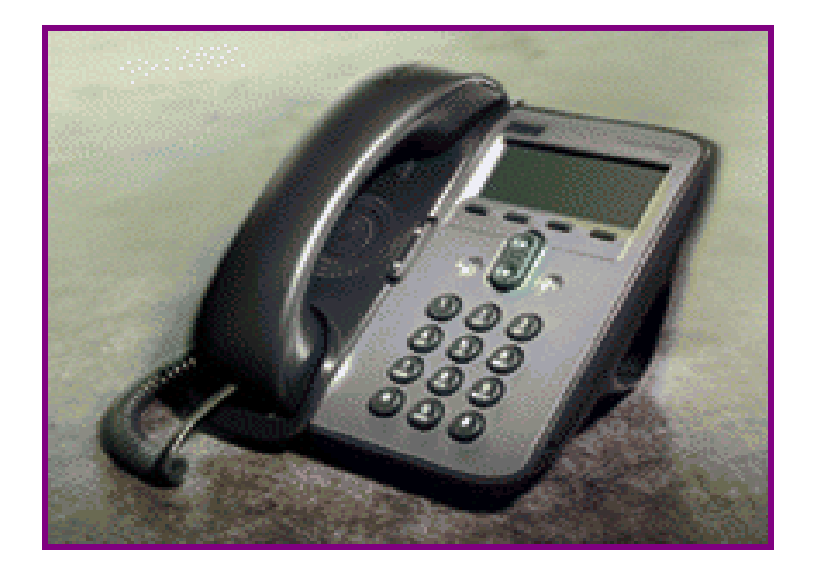

#### **Identificación de los botones del 7911**

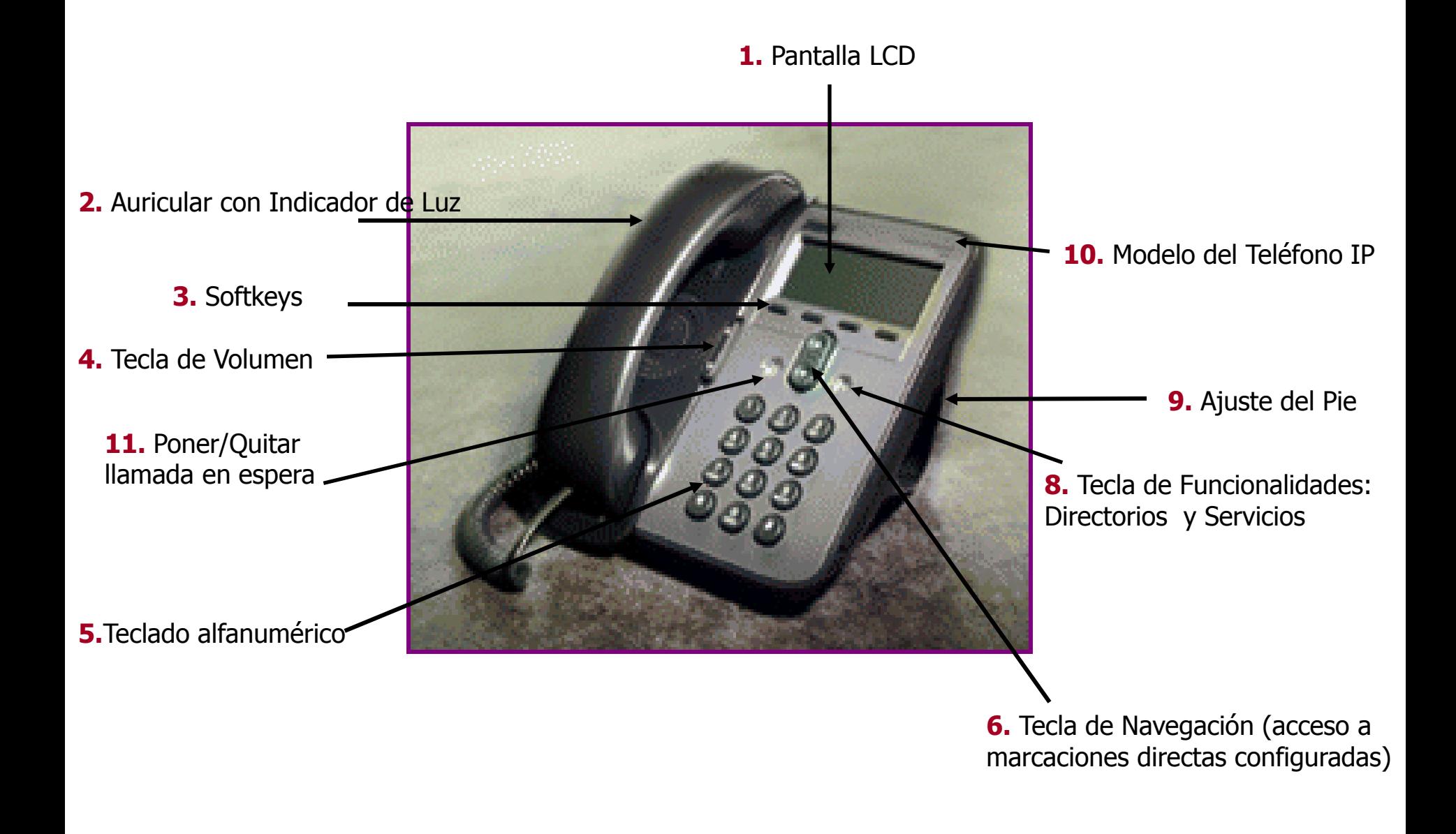

#### **Como Conectar el 7911**

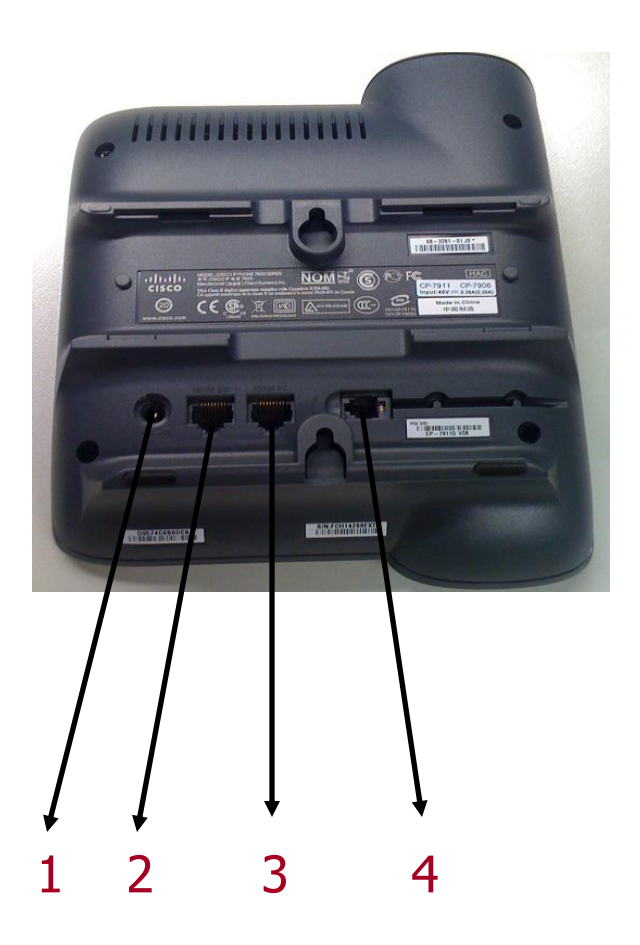

- 1. Adaptador de corriente
- 2. Puerto de red (10/100 SW)
- 3. Puerto de PC (10/100 PC)
- 4. Puerto del Auricular

#### **Realización de llamadas**

- Iniciar llamada: Descolgar y marcar el número
- Finalizar llamada: Colgar el Teléfono
- Para llamadas internas (extensiones internas/móviles corporativos): marcar directamente la extensión o el número de móvil corporativo al que se quiera llamar
- Para llamadas externas (numeración pública fija y móvil): anteponer el 0 al número al número al que se quiera llamar

# **Uso básico del teléfono IP (I)**

- Poner llamada en espera: Pulsar la tecla "Espera"
- Recuperar llamada en espera: Pulsar tecla "Cont"
- Desvío de llamada: Pulsar tecla "DsvInc" y Marcar nº Teléfono al que se quiere desviar la llamada
- Desactivar desvío: Pulsar de nuevo la tecla "DsvInc"
- Transferir llamada: Pulsar tecla "Trnsf", marcar extensión a la que se quiere transferir llamada. Cuando suene llamada en el otro extremo, pulsar "Trnsf" de nuevo. Si en el otro extremo se rechaza la llamada, pulsar "Cont" para volver a recuperar llamada original.

# **Uso básico del teléfono IP (II)**

- Aparcamiento de llamada:
	- Permite retomar una llamada en cualquier otro teléfono
	- Pulsar la tecla "más" y a continuación, la tecla "Aparcar"
	- Anotar el numero que aparecerá en pantalla con el que se aparca la llamada, y Colgar
	- Desde cualquier otro teléfono: Marcar el numero con el que se aparco la llamada para recuperar la llamada
- Captura de una llamada sonando en el teléfono de un compañero:
	- Es imprescindible que los teléfonos estén en un grupo de captura (deberá ser solicitado a la Secretaría Técnica de Organización)
	- Descolgar el auricular
	- Pulsar la tecla Más, a continuación "Captur." y la llamada sonará en nuestro teléfono
	- Contestar a la llamada

# **Uso básico del teléfono IP (III)**

• Conferencias a 3 o más participantes

- Llamar al primer integrante de la conferencia como si se tratara de una llamada normal

- Una vez establecida pulsar la softkey Mas y a continuación Confr.
- Marcar el número del siguiente participante
- A continuación pulsar la softkey Confr.  $\rightarrow$  se habrá creado una conferencia de 3 participantes

- Si se quiere añadir más participantes, pulsar Confr, marcar el número, y a continuación pulsar de nuevo Confr.

### **Resolución de problemas en el teléfono IP**

- **En caso de que:** 
	- El teléfono IP no deje de reiniciarse, se bloquee o que se apague
	- El PC conectado al teléfono IP, no tenga conectividad
- Desconectar y volver a conectar el cable de red, que va del teléfono a la roseta  $\rightarrow$  IMPORTANTE: El teléfono se reiniciará y el ordenador se quedará sin red momentáneamente.
- Si persiste el problema o si nota problemas con las llamadas u otros servicios, contactar con el Servicio de Informática.